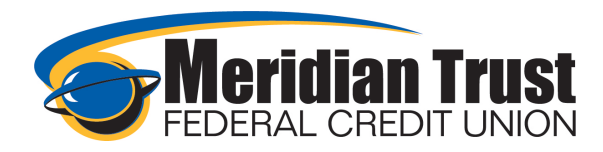

## Overview

## Dashboard Widget

The dashboard widget is the landing page you will see when logging in to our Online Banking. This is a snapshot of your profile with Meridian Trust. It displays your share and loan balances with Meridian Trust as well as any other external accounts you have linked. There are also links to other services such as Credit Savvy<sup>SM</sup>, Linking External Accounts, recent and upcoming transactions, news, and mortgage applications.

Along the left, you will have a list of favorite widgets and More widgets. Clicking on any of these widgets will take you to that section. These widgets will appear on all pages for easy navigation and can be customized to your preference. More will display all widgets that are not set as favorites.

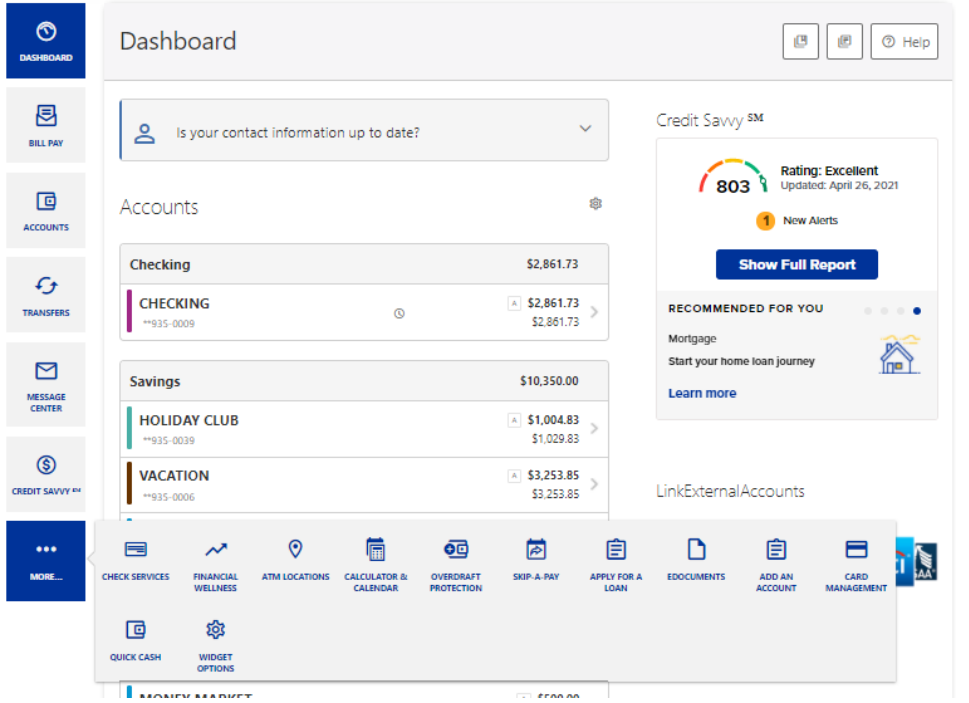

At the top of each page, your name will show and if clicked a drop down presents. This can be used to link to our message center, settings or to log out.

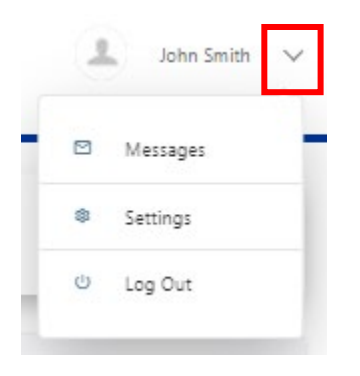

The *Help* link will provide details and assistance specifically tied to the widget being used.

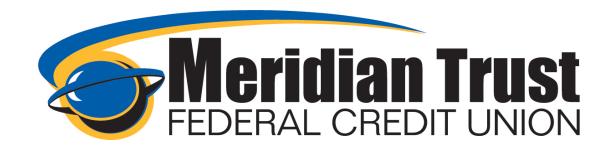

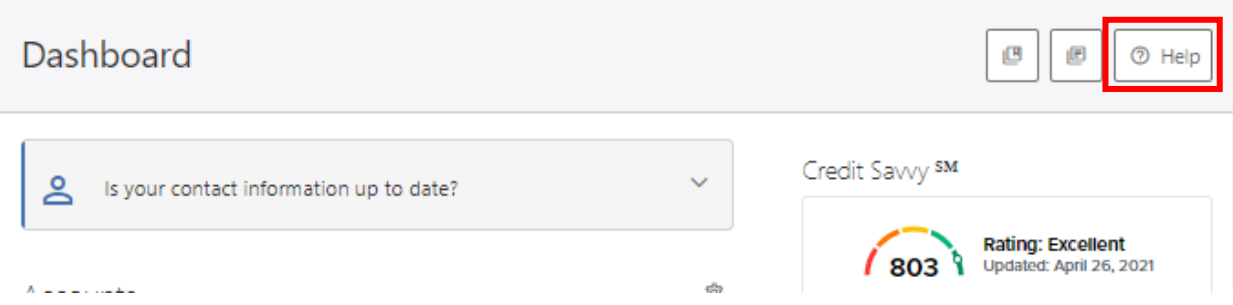

Selecting one of your shares or loans will link to the account details and transaction history. This opens the accounts widget automatically. Clicking the gear icon will allow you to add and remove accounts from the dashboard view.

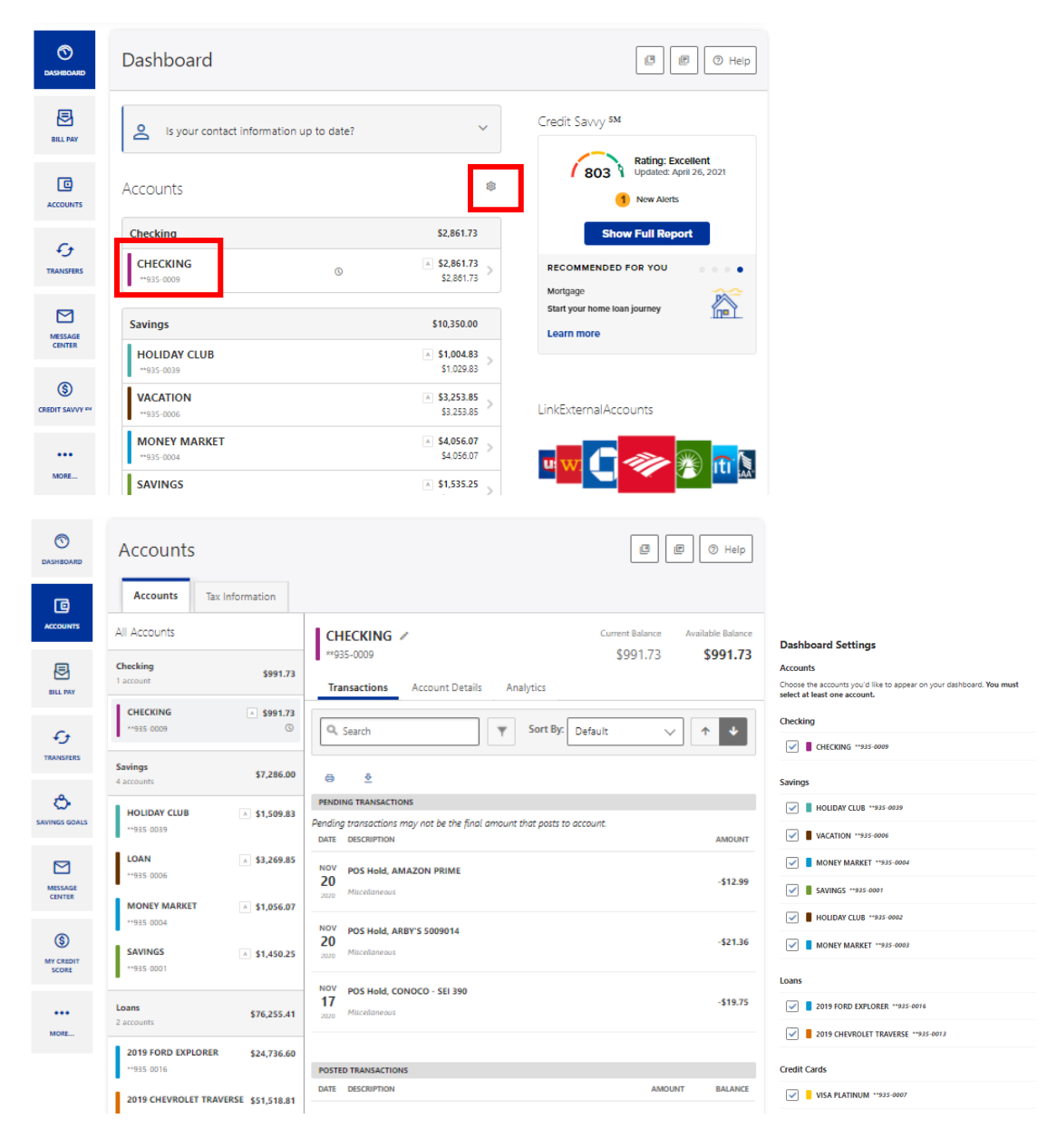

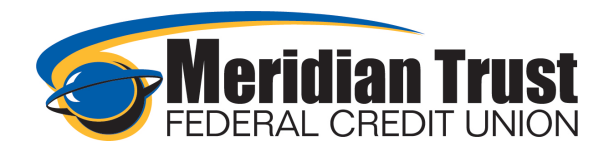

Clicking on Pay in a loan will link you directly to the transfers screen to process the payment.

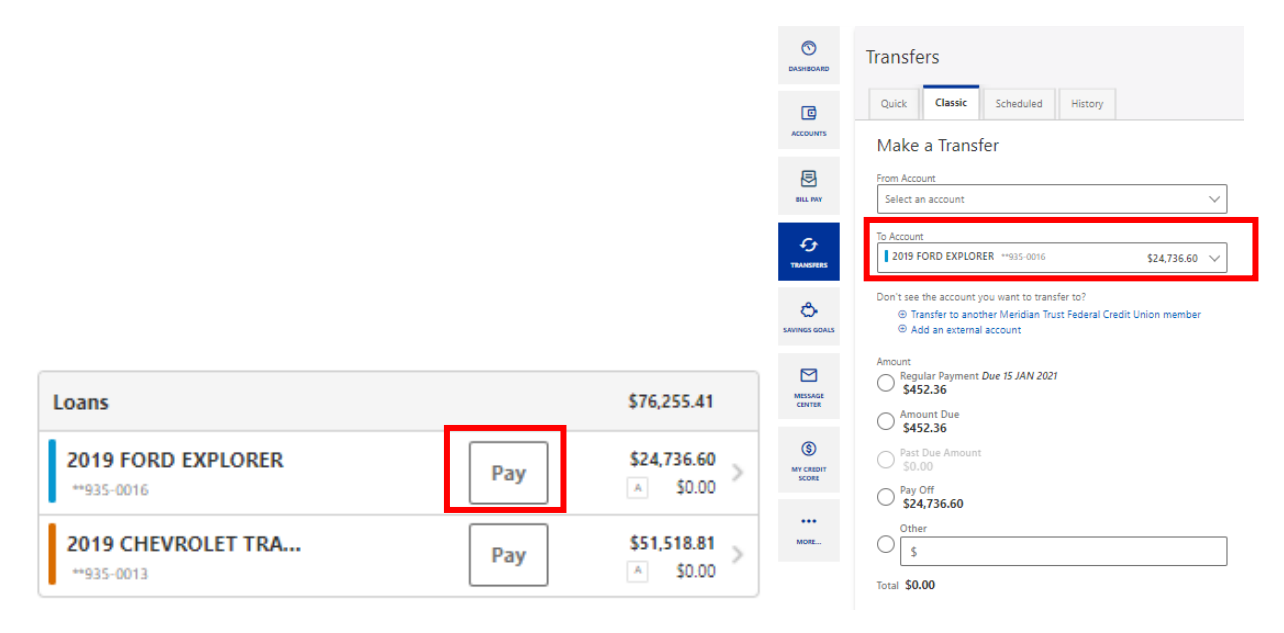

Clicking on the Show My Score link in the Credit Savvy<sup>SM</sup> section will open the Credit Savvy<sup>SM</sup> widget and allow you to enroll in that service or view your credit information if you have already enrolled.

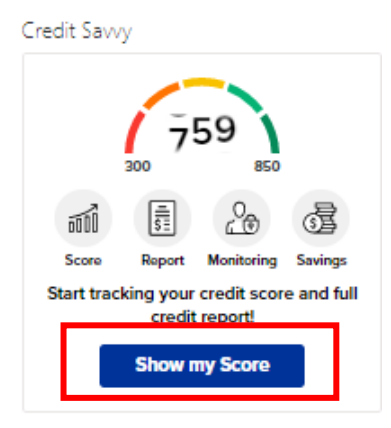

Click on Get Started under Link External Accounts to begin adding external accounts to view in Online Banking. This requires you to sign into the other financial institution's online service.

LinkExternalAccounts

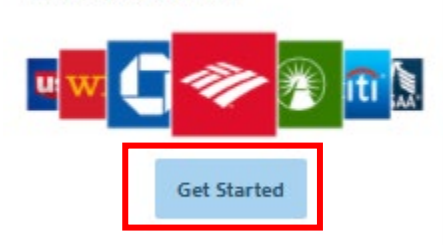

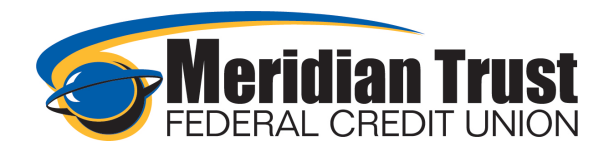

Your recent and upcoming transactions can be customized to display different timeframes and what to display by clicking on the gear icon.

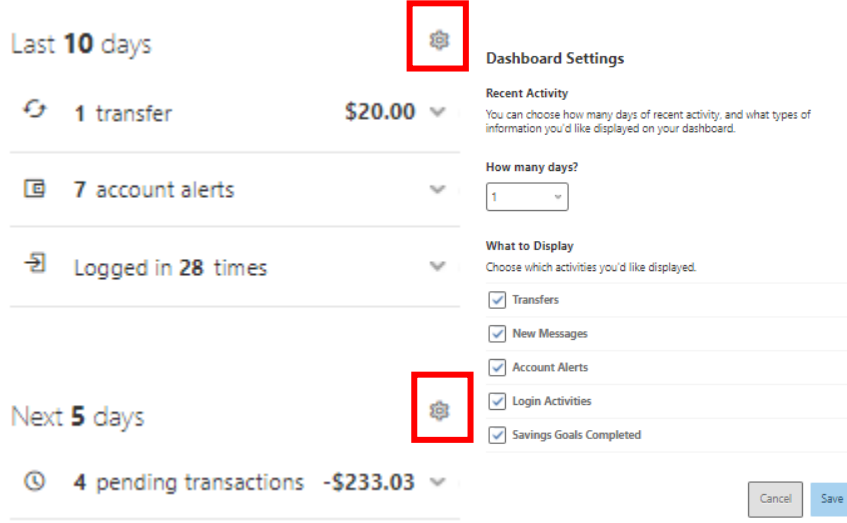

Quick Links will take you to external sites for tools like mortgage loan applications and loan payments from an external source (payments to loans with Meridian Trust can be compelted in the transfers widget as well.)

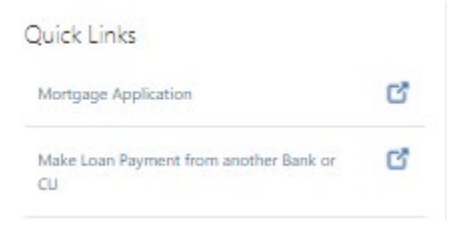

Financial news will be posted by Meridian Trust to spotlight events or share financial tips.

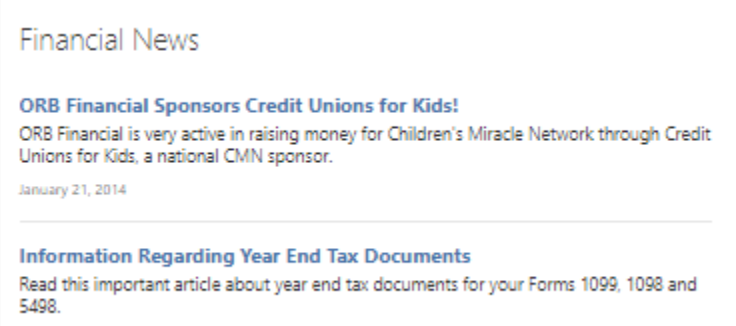

January 21, 2014